複雑な料金表、定期的に改定が必要な説明書、マニュアルなどは PDF 形式にし て、アップロードしておくと便利です。

(1)コンテンツを追加をクリックし、ツールが表示されたら「その他のコンテン ツ」をクリックします。

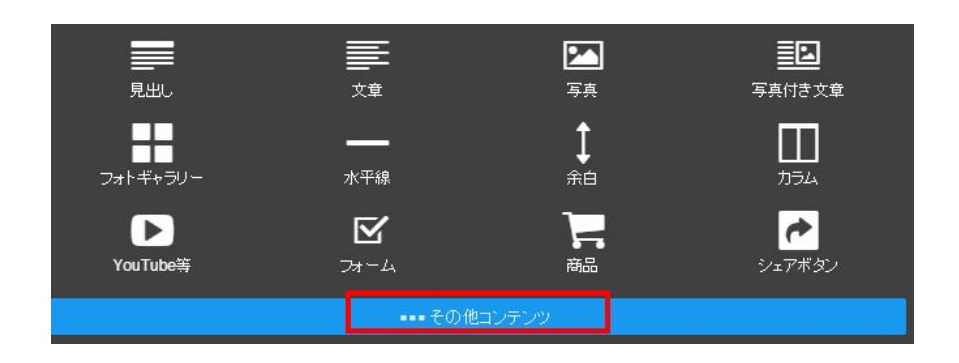

(2)「ファイルダウンロード」をクリックします。

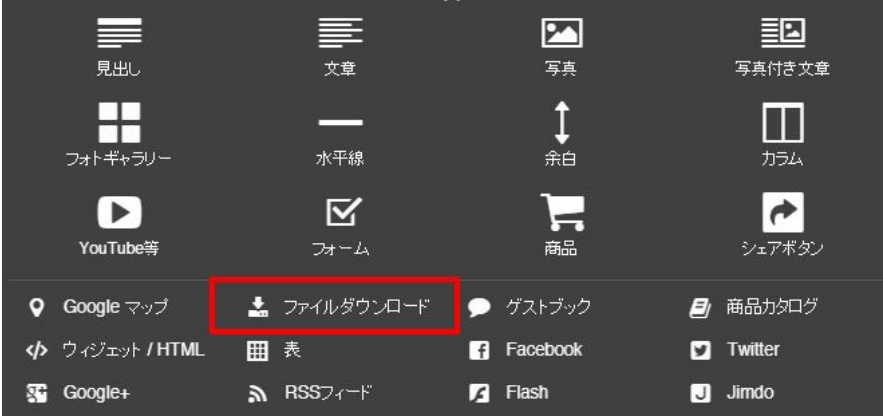

(3)ファイルをアップロードする画面が表示されますので、データをアップロー ドし、説明などを入れておきましょう。

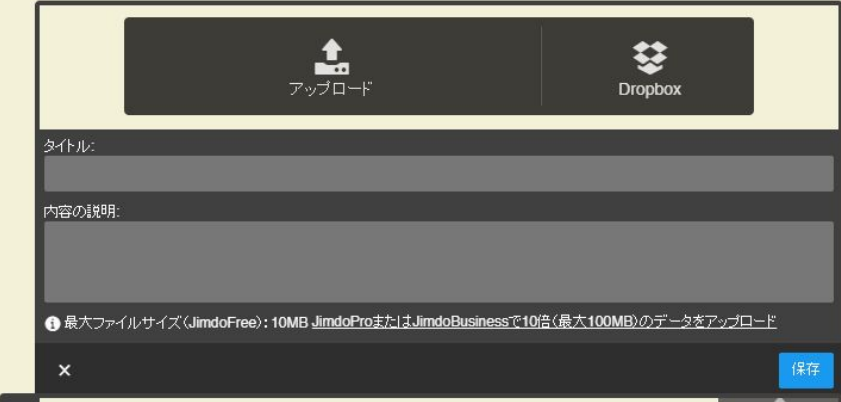